## **4 – Configuração**

A configuração do relé é realizada na pasta **CONFIG** do programa aplicativo de configuração e leitura do relé. A configuração permite a habilitação das unidades de proteção, definição das variáveis analógicas exibidas no medição, identificação da instalação elétrica do usuário, controle de senha e identificação do relé em programação e monitoração. A programação da pasta **CONFIG** define a habilitação do acesso a parâmetros do relé relacionados em outras pastas do programa aplicativo. A pasta **CONFIG** deve ser a primeira pasta programada no relé. A figura 4.1 mostra a pasta **CONFIG**.

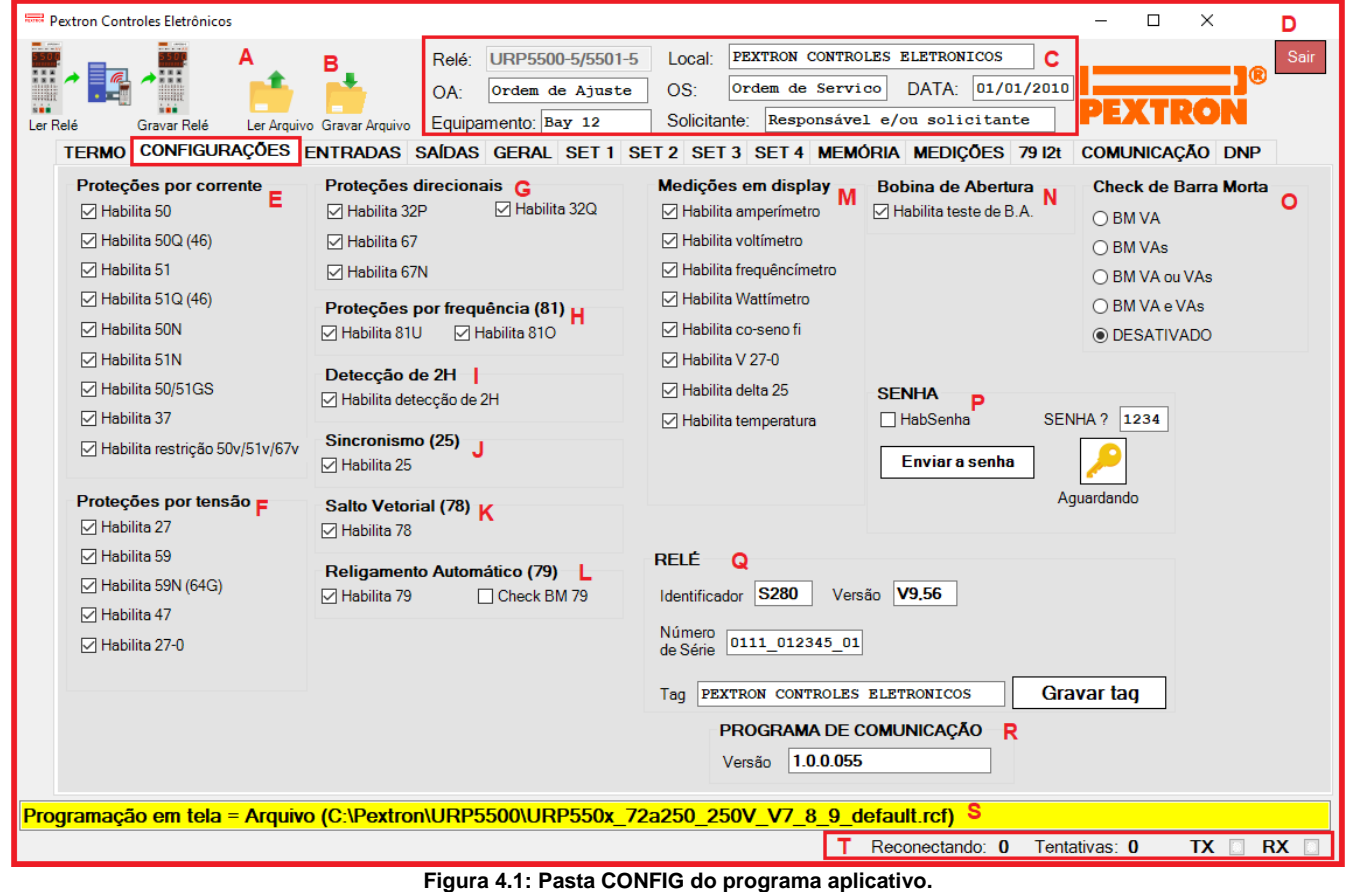

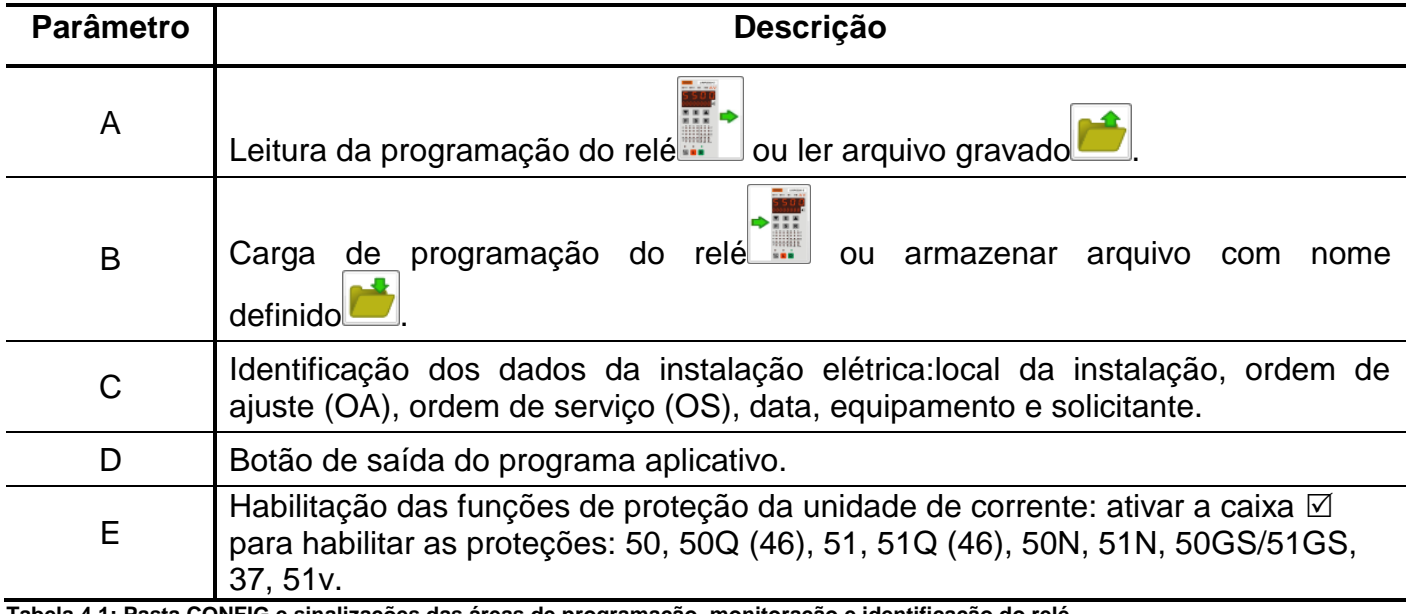

tas areas de programação, monitora

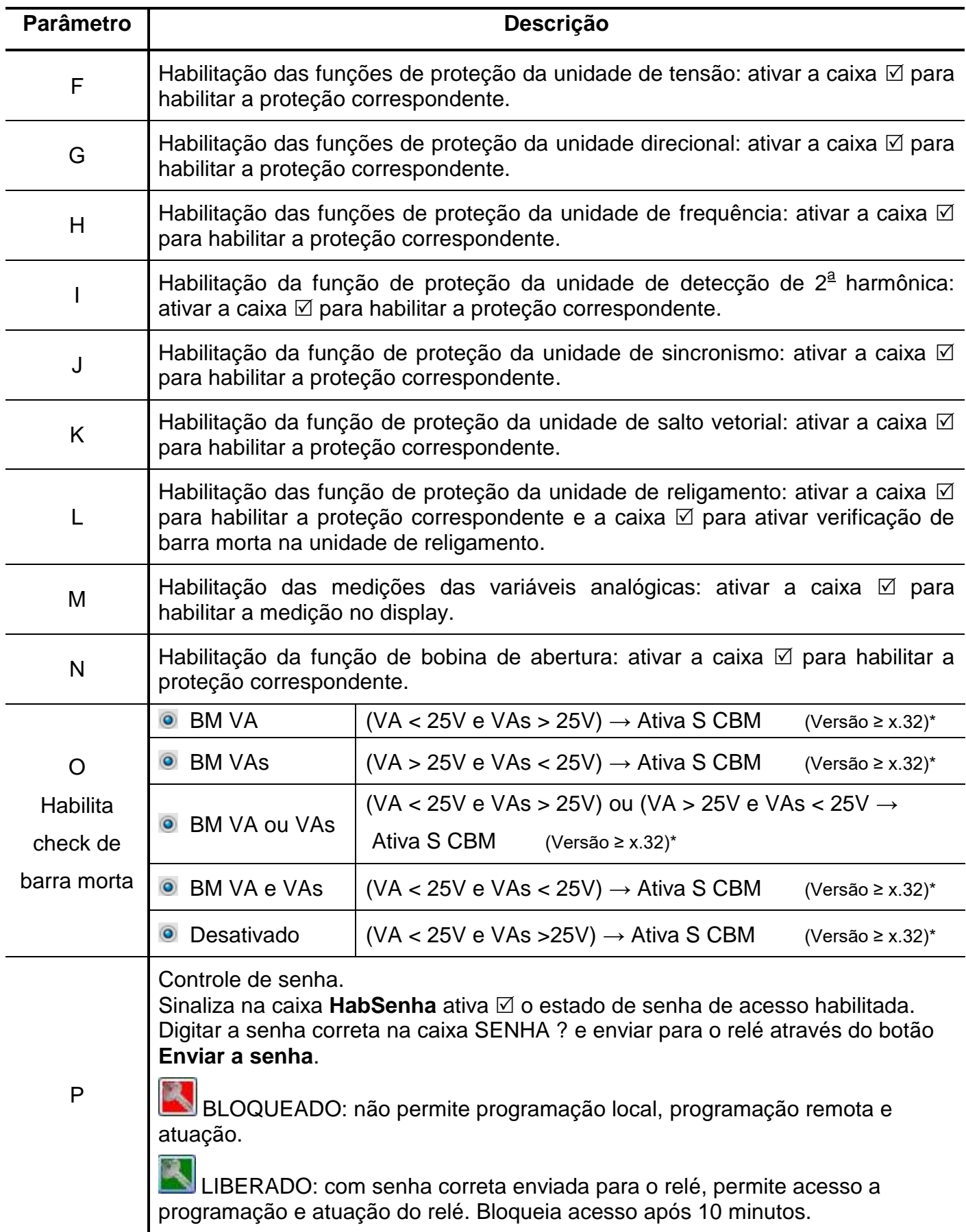

**Tabela 4.2: Pasta CONFIG e sinalizações das áreas de programação, monitoração e identificação do relé.**

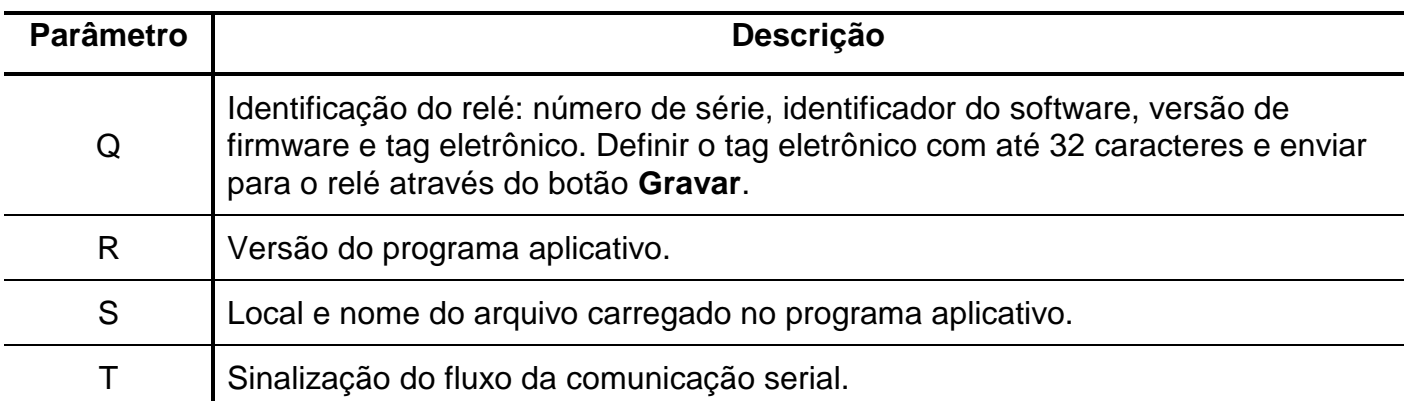

**Tabela 4.3: Pasta CONFIG e sinalizações das áreas de programação, monitoração e identificação do relé.**

Após definição da pasta **CONFIG**, carregar a programação no relé.